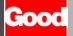

# **Quick Reference**

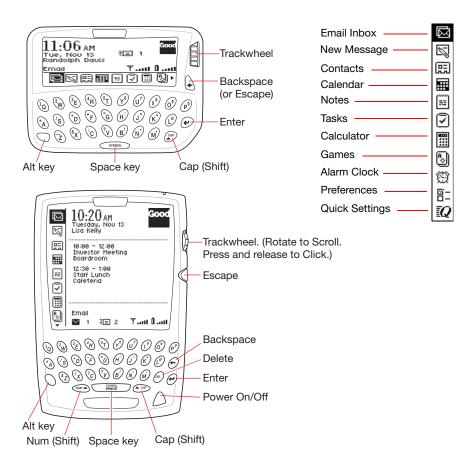

#### Screen Indicators

| ûıı    |              | Battery strength       | ₹≡          | Messages to be sent    |
|--------|--------------|------------------------|-------------|------------------------|
| 5.ad   |              | Battery is charging    | Θ           | Opened message         |
| Ψ      | <b>Т</b> оғғ | Radio signal strength  | I am locked | Password enabled       |
| *      |              | Data is being sent     |             | Shift key is activated |
| 1      |              | Data is being received | N           | Num key is activated   |
| $\vee$ |              | New, unread messages   | A           | Alt key is activated   |
| !      |              | Important message      | _           |                        |

## Typing and Autotext

Basic Typing

| Key             | Function                                                                    |
|-----------------|-----------------------------------------------------------------------------|
| Letters (A B C) | Press these keys to type lowercase letters.                                 |
| Space           | Press the Space key to type a blank space.                                  |
| Cap + letter    | To type upper-case letters, press the Cap key then press a letter key.      |
|                 | Alternatively, you can briefly hold down a key to capitalize a letter.      |
| Alt             | Press and hold the orange-colored key (called the Alt key) to type the      |
|                 | numbers and symbols printed in orange at the top of each key.               |
| Alt + Cap       | To set the Cap lock, simultaneously press the Alt and Cap keys. Press       |
|                 | Cap again to release the lock.                                              |
| Alt + Num       | To set the Num lock, simultaneously press the Alt and Num keys.             |
|                 | Press Num again to release the lock.                                        |
| Enter           | Press the Enter key to insert a carriage return. You can also press         |
|                 | Enter (instead of clicking the trackwheel) to select a highlighted icon     |
|                 | or object on the screen.                                                    |
| Backspace       | Press the Backspace key to delete a character to the left of the text       |
|                 | cursor.                                                                     |
| Del             | Press the Delete key to delete a character to the right of the text cursor. |
|                 | (RIM 957 only)                                                              |

#### Autotext Features

| Item            | Description                                                                                                    |
|-----------------|----------------------------------------------------------------------------------------------------|
| Capitalization  | Words at the beginning of sentences are automatically capitalized.                                                                                                    |
| Punctuation     | Pressing Space twice inserts a period (.) and a space automatically at the end of a word or sentence. The next word is capitalized.                                                                                                    |
| Spelling        | Commonly misspelled words are corrected. For example, <b>thier</b> is replaced with <b>their</b> .                                                                                                    |
| Abbreviations   | Abbreviations and acronyms are replaced with complete words. For example, <b>mo</b> is replaced by <b>month</b> .                                                                                                    |
| Variables       | Typing ct (for current time) automatically inserts the time. Typing td (for today's date) automatically inserts the current date.                                                                                                    |
| Special Symbols | In email addresses, press Space <b>twice</b> to enter an @ symbol. Press Space again to enter a dot (.) in an email address. Press Space again to automatically enter a <b>com</b> suffix. You can continue to press Space to cycle though <b>.com</b> , <b>.net</b> , <b>.gov</b> , and <b>.org</b> suffixes. |
| Numbers         | In fields where numbers are expected, you can type numbers without using the Alt key (for example, when you enter a contact's phone number or use the Calculator).  Note: Click Preferences > Autotext to customize Autotext settings.                                                                         |

#### **Common Tasks**

#### General Tasks

| Item                        | Description                                                                                                    |
|-----------------------------|----------------------------------------------------------------------------------------------------|
| Power On                    | On the RIM 950, click the trackwheel.                                                                                                    |
|                             | On the RIM 957, press the silver button.                                                                                                    |
| Power Off                   | Click Quick Settings <b>Q</b> > Turn Power Off.                                                                                                    |
|                             | Press and briefly hold down the silver button. (RIM 957 only)                                                                                                    |
| Scroll                      | To scroll up/down, rotate the trackwheel.                                                                                                    |
|                             | To scroll horizontally, hold down Alt and rotate the trackwheel.                                                                                                    |
| Сору                        | In a text screen, press Shift (Cap or Num) and rotate the trackwheel to select text. Then click and choose Copy from the context menu.                                                                            |
| Paste                       | In a text screen, click to set the text insertion point. Then click and                                                                                                    |
|                             | choose Paste from the context menu.                                                                                                    |
| Set Password                | Click Preferences -> Security. Then choose Password > Enable.                                                                                                    |
|                             | <b>Important:</b> Once a device is locked, entering an incorrect password more than ten times will automatically remove data from your device.                                                                    |
| Set Notifications           | Click Preferences $ = > $ Notifications.                                                                                                    |
| Appointments on home screen | Click Preferences -> Home Screen > Show calendar appointments.                                                                                                    |
| Delete items                | Select the item. Then click and choose Delete from the menu. To delete multiple email messages, press Shift (Cap or Num) and scroll to select more than one message. Then, click and choose Delete from the menu. |

#### Email Tasks

| Item               | Description                                                                                                   |
|--------------------|----------------------------------------------------------------------------------------------------|
| Creating a         | Click New Message 🖫. Type an email address or choose a contact                                                |
| message            | from the list of contacts. To send, click and choose Send from the                                            |
|                    | menu.                                                                                                    |
| Viewing attachment | Open the message. In the header, click the title of the attachment. Then click and choose Open from the menu. |
| Filing a message   | Select message. Then click and choose Move from the menu. Click the folder you want to move the message to.   |

## Contacts Tasks

| Item             | Description                                                                                                    |
|------------------|----------------------------------------------------------------------------------------------------|
| Adding contact   | Click Contacts . Then click and choose New Contact from the menu. Include a first or last name for the contact.                             |
| Finding contacts | Click Contacts  and begin typing in the Find field. Contacts whose first or last names match the text you type appear in the contacts list. |

## **Keyboard Shortcuts**

#### General Keyboard Shortcuts

| Key   | Description                                                      |
|-------|------------------------------------------------------------------|
| Enter | Opens a selected item                                            |
| Del   | Deletes a selected item (RIM 957 only)                           |
| T     | Moves to the top of a screen. Does not apply to edit screens.    |
| В     | Moves to the bottom of a screen. Does not apply to edit screens. |

#### Email Shortcuts

| Location   | Key   | Description                                        |
|------------|-------|----------------------------------------------------|
| Email List | T     | Moves to the top of the email list                 |
|            | В     | Moves to the bottom of the email list              |
|            | N     | Moves to the next day's messages (down the list)   |
|            | P     | Moves to the previous day's messages (up the list) |
|            | Del   | Deletes the selected message (RIM 957 only)        |
|            | Enter | Opens the selected message                         |
|            | M     | Moves selected message to a folder                 |
| Reading a  | T     | Moves to the top of the message                    |
| Message    | В     | Moves to the bottom of the message                 |
| Ü          | R     | Reply to sender                                    |
|            | A     | Reply to all                                       |
|            | F     | Forward message                                    |
|            | M     | Moves message to a folder                          |
|            | N     | Opens the next message                             |
|            | P     | Opens the previous message                         |

*Note:* No shortcuts are available for the Email Edit, Reply, or Forward screens.

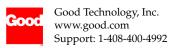